## **Programming Quick Guide - OM7520M**

## **Installation**

Make sure that the scanner has the correct cable to plug in the PC as below described:

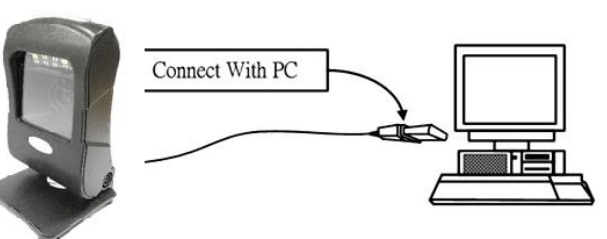

## **Reset Configuration to Default :**

If you are unsure of the scanner configuration or have scanned the incorrect codes, please scan USB HID. This will reset the scanner to its factory defaults.

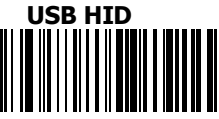

## **Technologic Data:**

- Motional Tolerance: 3.0 m/sec
- Scan Speed: 60 frame/sec
- $\bullet$  Light source: 620nm Red LED<br> $\bullet$  Denth of field: 13 mil EAN13:
- Depth of field: 13 mil EAN13: 260mm 20 mil QR code: 230mm
- $\bullet$  Sensor: CMOS (1280 x 1024 pixels)
- Best resolution: 1D (3mil): code 39
- l Print contrast: ≥ 20%
- $\bullet$  Interface: USB HID
- Input voltage:  $5$  V/DC  $\pm$  5%
- Current- operation: 300 mA
- Max. current consumption:  $\leq$  500mA
- $\bullet$  Dimension: 82 x 88 x 156mm (W x D x H)
- $\bullet$  Weight: 246g  $\pm$  5g

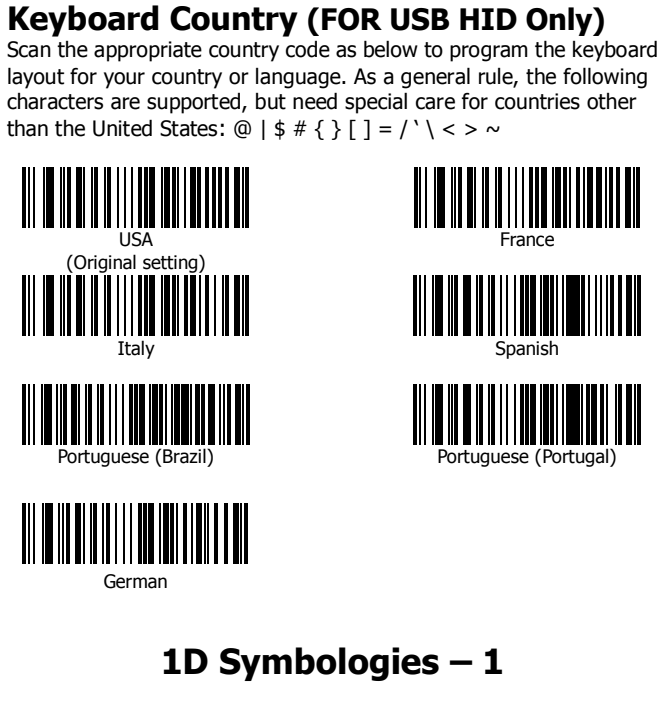

**ENABLE** 

III III

ENABLE<br>**|| || || || || || || ||**<br>|| || || || || || || || ||

1

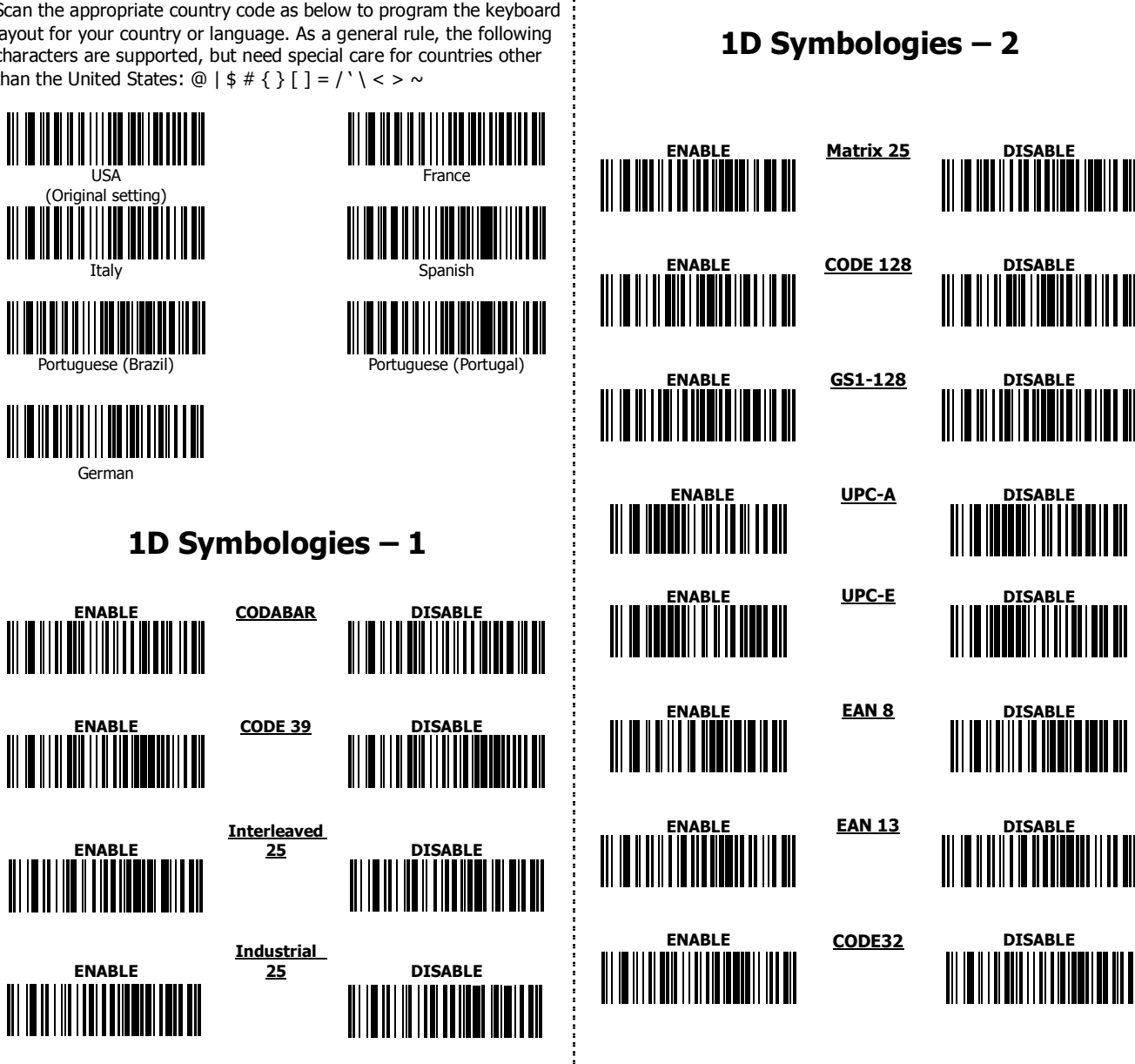

IIII

H

IIII

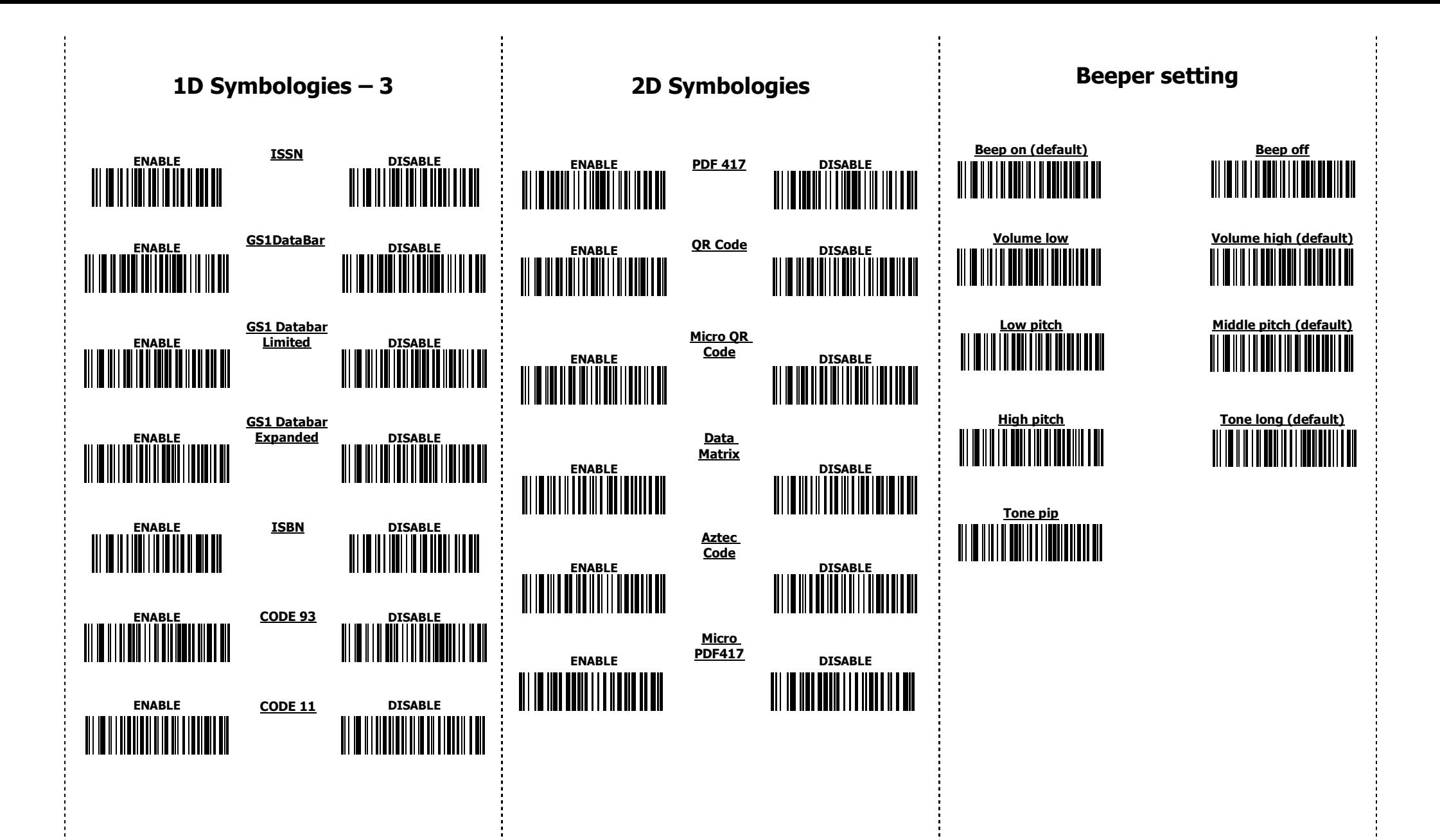

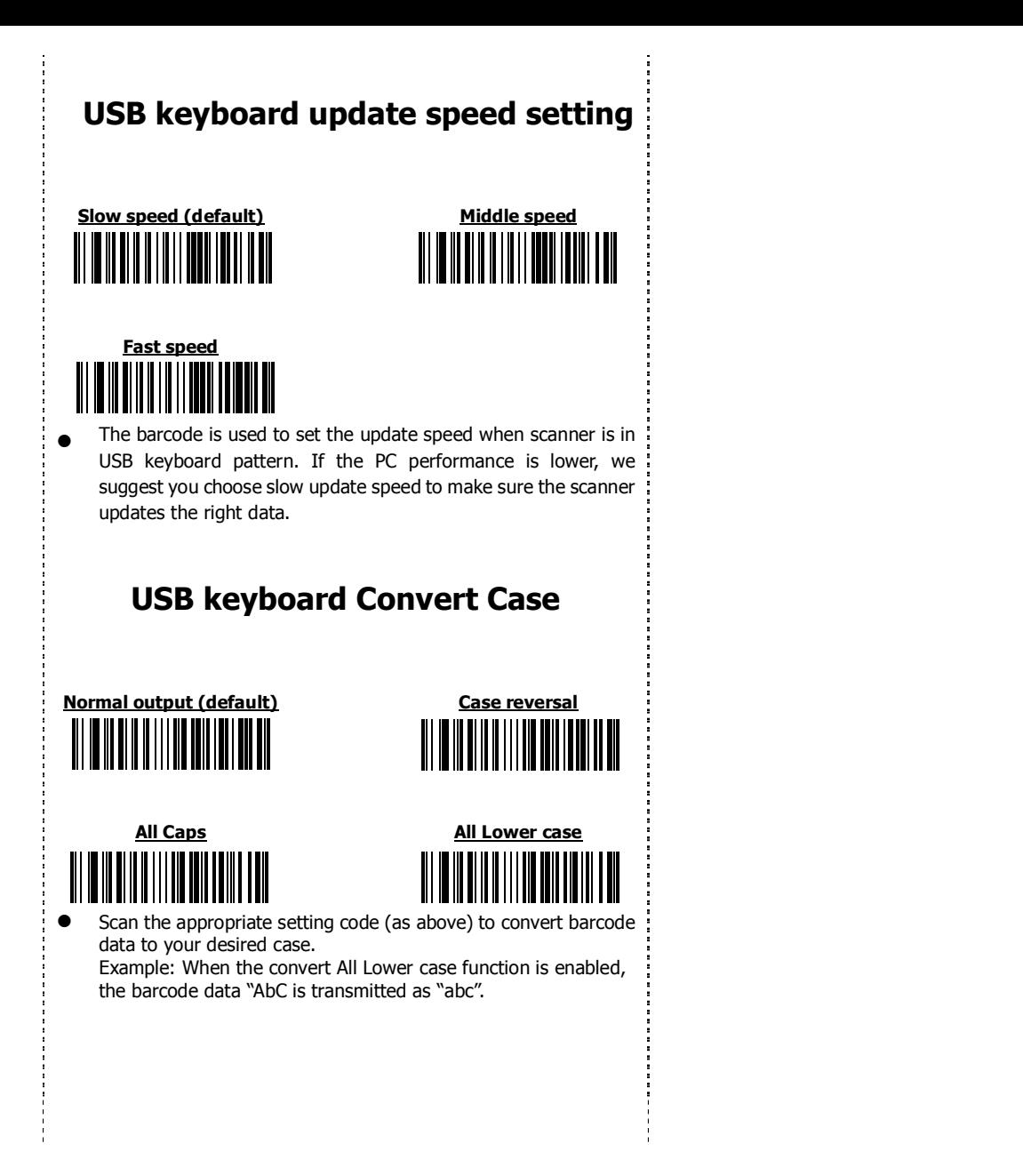

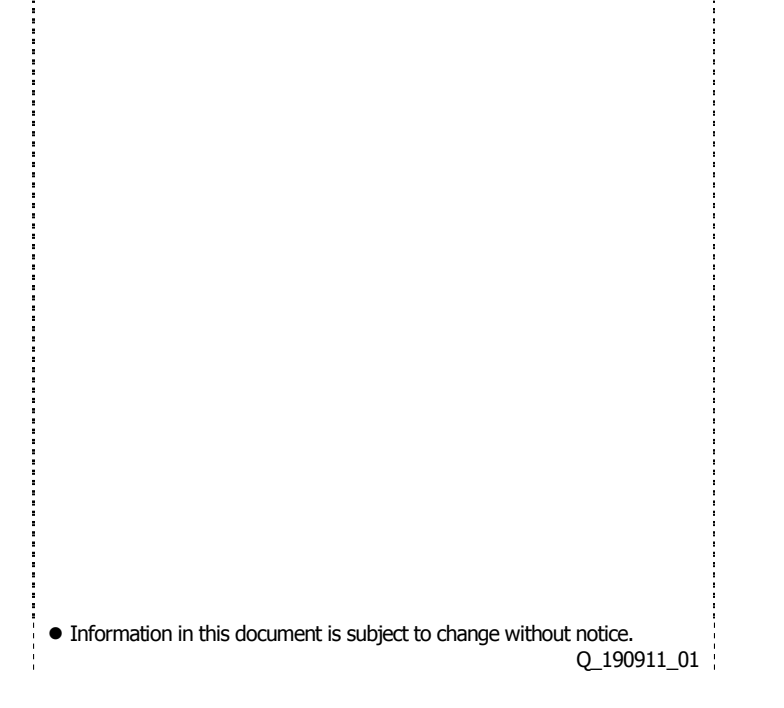